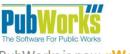

Smarter Government | Stronger Communities | Simpler Solutions

888-920-0380 x2 support@PubWorks.com www.gworks.com

#### **ENHANCEMENTS**

1. The **Purchase Order** form now supports the ability to perform a partial receipt of Purchase Order line items. After selecting a line item, and clicking the Receive Line Item button, a "Received Quantities and Date" dialog box will appear. If the quantity entered as received is less than the quantity ordered, a new line item will be created for the difference. In the example below, 16 O-Rings were ordered, 6 were received, and a new line item was automatically created at the bottom for the remaining 10 O-Rings still on order.

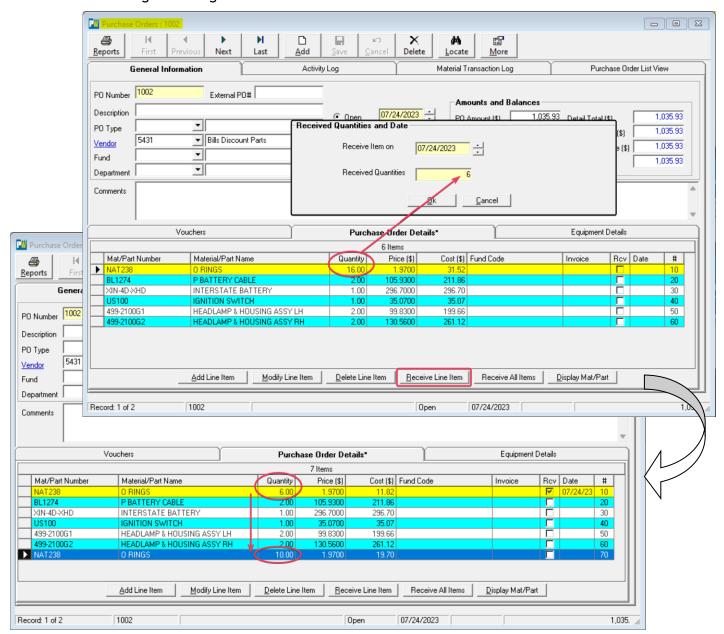

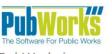

Smarter Government | Stronger Communities | Simpler Solutions

888-920-0380 x2 support@PubWorks.com www.gworks.com

## **ENHANCEMENTS, Cont.**

2. We have added a Copy button to the **Fleet Service Request Log** form. This allows previously entered information to be copied to a new Fleet Service Request after selecting a piece of equipment.

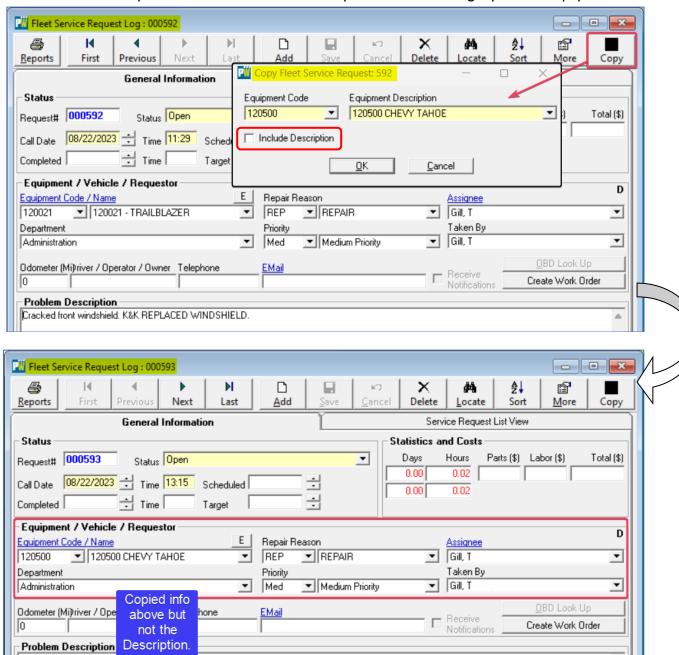

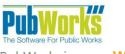

Smarter Government | Stronger Communities | Simpler Solutions

888-920-0380 x2 support@PubWorks.com www.gworks.com

## **ENHANCEMENTS, Cont.**

3. We have also added a Copy button to the standard **Service Request Log** form. This allows previously entered information to be copied to a new Service Request and gives an option to select a new Location or Location Feature.

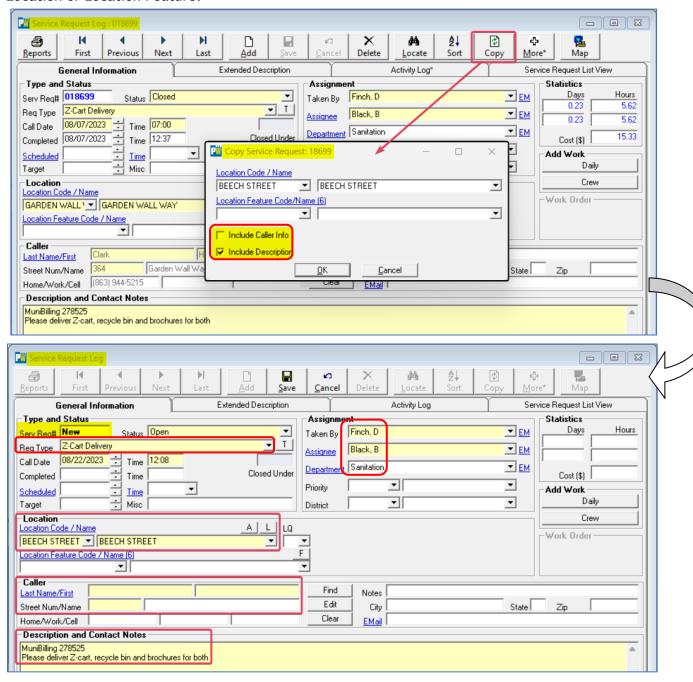

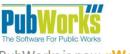

Smarter Government | Stronger Communities | Simpler Solutions

888-920-0380 x2 support@PubWorks.com www.gworks.com

## **ENHANCEMENTS, Cont.**

4. There is now a new form to display the **Assets Inventoried** in the field with Mobile. Located on the System menu, the **Assets Inventoried** form lists by date who collected what type of Feature and which Location it's on. This form also includes filters for timeframe, Location, Employee, and Feature Type. Double clicking on any line item will open a Records Detail page listing details on the specific assets collected.

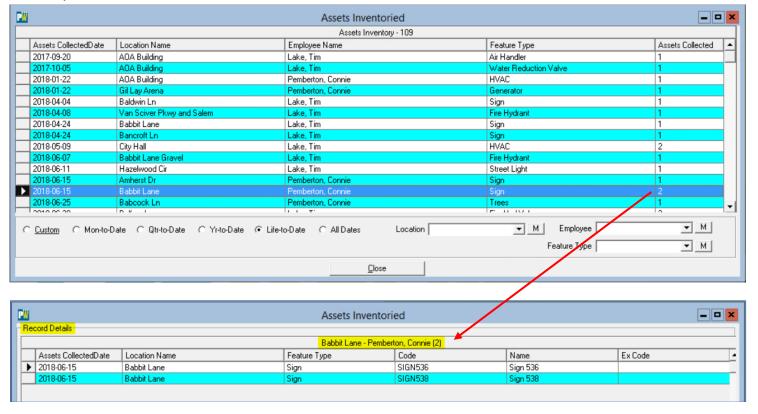

5. We have added a Contractor field to the **Route Activities** form. Once completed and saved, the Contractor's cost of performing the Route will be distributed to the Route's Locations appropriately.

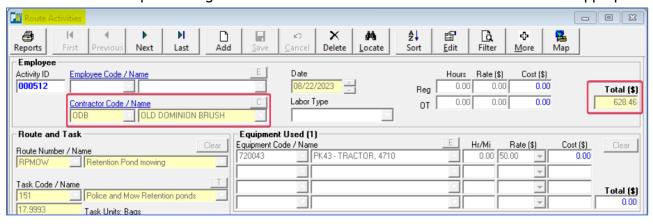

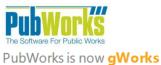

Smarter Government | Stronger Communities | Simpler Solutions

888-920-0380 x2 support@PubWorks.com www.gworks.com

## **ENHANCEMENTS, Cont.**

6. The **Vendor Invoice** form is now integrated with Routes as well. When recording a Service performed on a **Vendor Invoice**, the Route field is now available. Once the Vendor Invoice is Approved, the cost of performing the Route will be distributed to the Route's Locations appropriately.

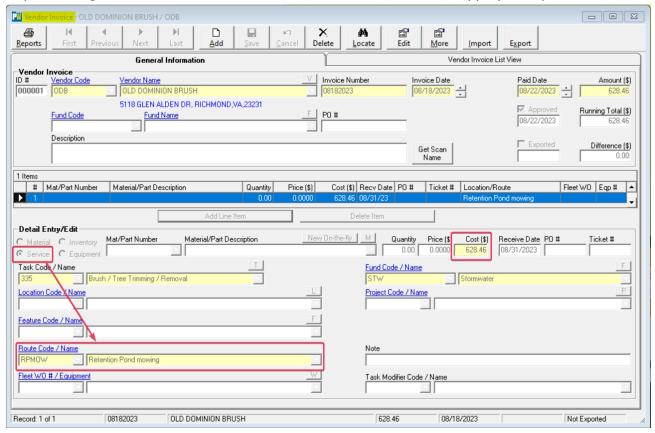

#### **FIXES**

Various performance improvements and bug fixes to make PubWorks/gWorks better than ever.